#### Уважаемый покупатель!

Благодарим за то, что вы приобрели гибрид радар-детектора и видеорегистратора Neoline X-COP 9000. Внимательно и до конца прочитайте данное руководство, чтобы правильно использовать устройство и проллить срок его службы. Сохраните инструкцию пользователя, чтобы обратиться к ней, если в будущем возникнет такая необхолимость.

Обрашаем ваше внимание, что устройство не имеет ограничения по условиям эксплуатации в РФ и странах ТС.

#### [Содержание]

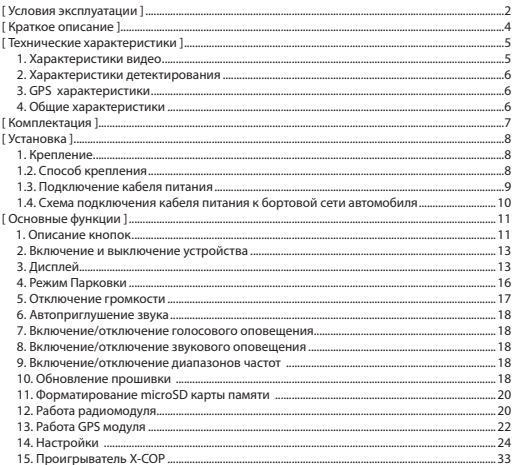

#### **[ Условия эксплуатации ]**

1. Ознакомьтесь с условиями в гарантийном талоне.

2. Установите гибрид должным образом в соответствии с руководством пользователя. Во избежание несчастных случаев соблюдайте предписанные правила.

3. Применяйте только тот кабель питания, который идет в комплекте. При использовании стороннего зарядного устройства, даже если оно имеет схожий разъем питания, работоспособность может быть нарушена. 4. Соблюдайте температурные условия хранения и эксплуатации (см.

технические характеристики). Не допускайте долговременного пребывания устройства на солнце.

5. Прежде, чем покинуть автомобиль убедитесь в том, что Х-СОР 9000 выключен – не оставляйте устройство на долгое время включенным, это может повести за собой чрезмерное потребление аккумулятора транспортного средства и уменьшения срока эксплуатации гибрида (при работе в парковочном режиме Х-СОР 9000 не разряжает аккумулятор). 6. Будьте осторожны при эксплуатации – не допускайте падения или сдавливания устройства.

7. Во избежание дорожно-транспортных происшествий не совершайте каких-либо манипуляций с устройством во время управления автомобилем. 8. Во время чистки салона автомобиля снимите Х-СОР 9000 во избежание попадания на него чистящего средства, так как это может привести к изменению внешнего вида или нарушить работоспособность. 9. Не устанавливайте устройство в том месте, откуда происходит открытие

подушки безопасности.

10. Используйте напряжение 12-24 В.

11. Ничего не должно закрывать или покрывать устройство во время его использования.

12. Показания радар-детектора могут быть неточными в связи с возможными сторонними излучениями. Мощные источники излучения могут приводить к нестабильной работе устройства.

 $\overline{2}$ 

13. В зависимости от особенностей ландшафта, показания устройства могут различаться.

14. Радар-детектор предназначен только для обнаружения источников радиоизлучений. Производитель не может гарантировать абсолютное обнаружение всех существующих источников радиосигнала, в связи с возможными изменениями характеристик и параметров измерительных приборов.

15. Не извлекайте карту памяти во время работы устройства, это может привести к потере данных и поломке.

16. Для записи качественного видео следите за тем, чтобы обзор устройства не был ограничен, а линза камеры не была загрязнена.

17. Во время вождения автомобиля крепление устройства подвергается вибрациям, это может сбить положение видеорегистратора. Будьте внимательны и проверяйте положение камеры перед использованием.

18. Производите форматирование SD карты раз в два месяца, чтобы избежать повреждения ее файловой системы.

19. Пополняйте заряд аккумулятора раз в два месяца, если не используете Х-СОР 9000 в течение длительного времени.

20. Возможна некорректная работа GPS модуля в автомобиле с атермальным лобовым стеклом или стеклом с подогревом. В связи с тем, что данные лобовые стекла содержат металлическое напыление в своей конструкции детектирование сигналов широкого диапазона частот и корректная работа GPS модуля может быть нарушена.

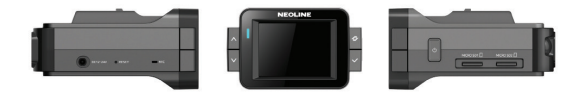

## **[ Краткое описание ]**

Neoline X-COP 9000 призван обеспечить вашу безопасность за рулем. Большая часть полицейских радаров и постов полиции, оснащенных радарными комплексами, находится на оживленных городских шоссе или загородных скоростных трассах, где действует режим ограничения скорости, поэтому даже если вы не знаете об этом или отсутствует соответствующий знак – вы всегда будете предупреждены и не нарушите правила дорожного движения.

Встроенный GPS модуль позволяет обнаруживать полицейские радары по заранее установленным координатам в базе и обеспечивает безопасную езду.

Радиомодуль обнаружения полицейских радаров Стрелка и чувствительность антенны радар-детектора Neoline X-COP 9000 обеспечивает высочайшую степень обнаружения излучающих устройств, показывает текущие обнаруженные частоты, а встроенная интеллектуальная система распознавания ложных сигналов была специально разработана для того, чтобы вы не отвлекались на сторонние сигналы, схожие с частотой полицейского радара.

Видеопроцессор Ambarella A7LA30 и лучшая матрица нового поколения EXMOR IMX322 от SONY обеспечивает высокое и стабильное качество записи на скорости до 120 км/ч. (в том числе и во время ночной съемки).

Качество видеозаписи также зависит от объектива, который установлен перед матрицей. В нашем случае это набор из 6 стеклянных линз, которые гарантируют четкую картинку при Full HD разрешении.

**только видеоблок, например «Автодория» или определенный тип камер «Стрелка-видеоблок», т.к. они не излучают радиосигналы и могут быть детектированы только с помощью заранее установленных точек координат в базе GPS. Примечание: наличие GPS модуля является необходимым условием для обнаружения таких полицейских камер, которые используют** 

**Также GPS модули позволяют отображать скорость на видеофайле и просматривать маршрут.** 

## **[ Технические характеристики ]**

- Интерфейс Neoline Easy Touch
- Дисплей 2.0" IPS матрица
- 2 слота для карты памяти: MicroSD (SDHC: 2Гб ~ 32Гб), класс 10
- Крепление Smart Click
- Просмотр/блокировка/перемотка и копирование видеозаписи на устройстве
- Быстрое меню основных настроек и функций на главном экране
- Подключение к ПК на ОС: Windows XP/7/8/8.1
- Уникальный режим для камер системы «Автодория»
- Автоматический режим Х-СОР
- Режим Турбо
- Режим Парковки
- Заставка с отображением спидометра и текущего времени
- Запись звука в салоне
- 3 режима записи (стандартная, экстренная, режим парковки)
- Кнопка быстрого отключения звука
- Индикатор заряда АКБ
- Настройка громкости (9 уровней)
- G-сенсор и датчик движения
- Обновление ПО и базы данных GPS
- Подключение к ПК
- Обнаружение диапазонов X / K / Ka / Лазер / Стрелка
- X-COP Player для просмотра записи на ПК
- Защита от обнаружения VG-2
- Входящее напряжение: 12-24 В

# **Характеристики Видео**

- Процессор: Ambarella A7LA30
- Дисплей: 2.0" (240\*320) с IPS матрицей
- Разрешение: 1920\*1080 (Full HD) / 1280\*720(HD)
- Матрица: EXMOR IMX322LOJ (Sony)
- Оптические линзы: 57.4º(V) \* 108.5º(H) \* 129.7º(D)
- Угол обзора 135°, 6 стеклянных линз
- Аккумулятор (220мА, 5C, 3.7В)
- Формат видео: MP4
- Частота кадров: 30 к/с
- Время записи в режиме вождения: 1 минута, 2 минуты, 3 минуты, 5 минут
- Экстренная запись: 10 секунд до события и 50 секунд после
- Память: Micro SD (SDHC 2ГБ ~ 32ГБ)
- G-сенсор
- Датчик движения

#### **Характеристики Детектирования**

- Ultra-X и Ultra-K диапазоны
- X-диапазон (10.525ГГц +/- 50МГц)
- K-диапазон (24.150ГГц +/- 100МГц)
- KA-диапазон (34.70ГГц +/- 1300МГц)
- Лазер (800nm ~ 1100nm)
- Стрелка (24.150 ГГц)

## **GPS характеристики**

- GPS модуль: MK-100C (SirF StarIV)
- Антенна (13мм \* 13мм)
- Теплый старт: < 10 сек
- Холодный старт: < 2 мин

## **Общие характеристики**

- Входящее напряжение: DC 11В ~ 28В
- Потребление тока: 350мA ~ 450мA
- Размеры (мм): 94 (длина) x 73 (ширина) x 46 (высота)
- Рабочая температура: -20°С  $\sim$  70°С

# **[ Комплектация ]**

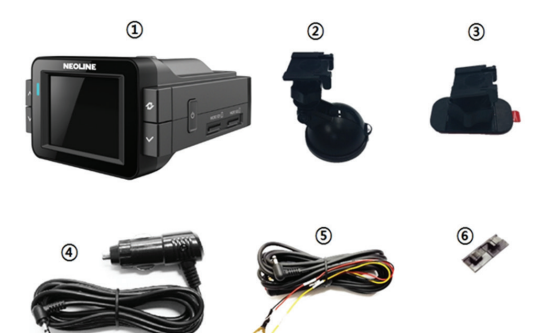

- Neoline X-COP 9000 (1)
- Крепление на присоске (2)
- Крепление на 3М скотче (опционально) (3)
- Кабель питания в автомобильную розетку (DC12В ~ 24В) (4)
- Кабель питания к бортовой сети автомобиля (DC12V ~ 24V) (опционально) (5)
- Крепежный элемент для кабеля питания (8 шт) (6)

# **[ Установка ]**

## **1. Крепление**

# **1.1. Рекомендуемое место крепления**

Расположите устройство таким образом, чтобы оно находилось в центре лобового стекла и немного ниже зеркала заднего вида, чтобы дисплей не был закрыт. Посмотрите пример на картинке.

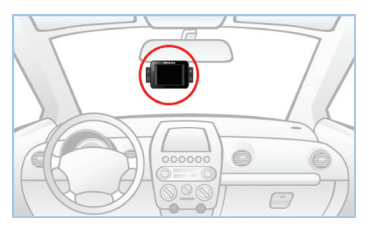

Такая установка занимает минимум места на лобовом стекле, не препятствует обзору дороги, устройство находится в непосредственной близости к водителю.

# **1.2. Способ крепления**

# *1.2.1. Крепление на присоске*

- Из коробки возьмите крепление для лобового стекла на присосках.

- Вставьте свободным концом крепление

в специальное отверстие

верхней стороне корпуса Х-СОР 9000.

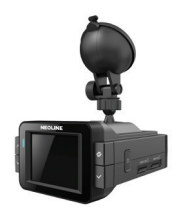

- Прикрепите устройство к лобовому стеклу при помощи крепления на присосках.

- Х-СОР 9000 необходимо закрепить в горизонтальной плоскости, чтобы не препятствовать получению сигналов полицейских радаров и максимально охватить дорожное полотно.

- Подключите кабель питания 12-24В в автомобильную розетку и в X-COP 9000.

#### *1.2.2. Крепление на 3М скотчем (опционально)*

Аналогичным способом, описанным в пункте 1.2.1, прикрепите устройство к лобовому стеклу с помощью крепления на 3М скотче. Однако, имейте в виду, что скотч приклеивается моментально, поэтому необходимо с первого раза определиться с местом крепления.

## **1.3. Подключение кабеля питания**

#### *1.3.1. Кабель питания от прикуривателя*

Пример установки кабеля питания, изображенный на картинке, рекомендован как наиболее безопасный, так как кабель не будет закрывать поле зрения водителя и отвлекать его от вождения. Закрепить кабель указанным способом помогут специальные крепежные элементы, имеющиеся в комплекте.

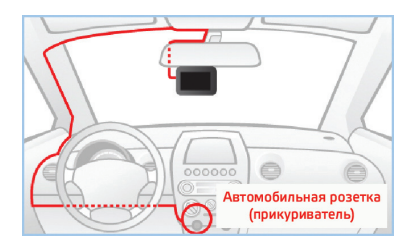

## *1.3.2. Кабель питания от бортовой сети автомобиля (опционально)*

- Проведите кабель питания к блоку предохранителя, как указано на картинке.

- Соедините кабель питания с блоком предохранителя в соответствии с инструкцией:

- Подсоедините провод ВАТТ (+) к плюсовой клемме аккумулятора автомобиля
- Подсоедините провод ACC c предохранителем к зажиганию автомобиля
- Подсоедините провод GND (-) к кузову автомобиля

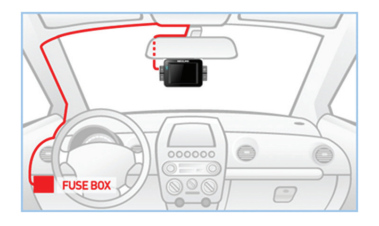

**1.4. Схема подключения кабеля питания к бортовой сети автомобиля (Neoline Fuse Cord 3 pin)**

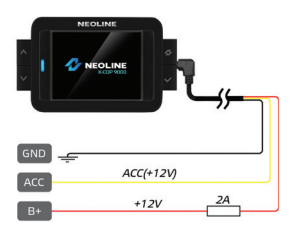

# **[ Основные функции ]**

**1. Описание кнопок.**

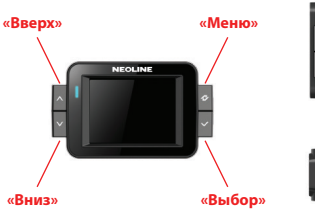

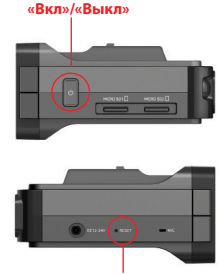

**«Перезагрузка»**

**1.1. Кнопка «ВКЛ/ВЫКЛ»**

*1.1.1. При запуске двигателя автомобиля Х-СОР 9000 включится автоматически, если подключен кабелем питания в прикуриватель. 1.1.2. Для включения/выключения устройства в ручном режиме – нажмите кнопку «ВКЛ/ВЫКЛ» на 2 сек* 

**1.2. Кнопки «Вверх», «Вниз»**

*1.2.1. Нажмите на кнопку «Вверх» или «Вниз» при включенном устройстве для регулировки громкости.*

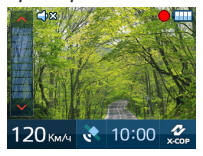

*1.2.2. Нажмите на кнопку «Вверх» или «Вниз» в режиме Меню для переключения между параметрами.*

*1.2.3. Нажмите и задержите кнопку на 2 секунды в режиме Меню для перехода на новую страницу, или возвращения на предыдущую.* 

#### **1.3. Кнопка «Меню»**

*1.3.1. Нажмите на кнопку при включенном устройстве, и оно перейдет в режим Меню.*

*1.3.2. Нажмите и задержите кнопку на 2 секунды, и устройство перейдет в режим Быстрых Настроек.*

*1.3.3. Нажмите на кнопку в режиме Меню, чтобы выйти из него.*

#### **1.4. Кнопка «Выбор»**

*1.4.1. Нажмите кнопку «Выбор» для переключения режимов детектирования (Х-СОР, Город, Трасса, Турбо).*

*1.4.2. Нажмите кнопку «Выбор» в режиме Меню для того чтобы активировать выбранную опцию.*

*1.4.3. Нажмите и задержите кнопку «Выбор» на 2 секунды при включенном устройстве - начнется стандартная запись видео. 1.4.4. Нажмите и задержите кнопку «Выбор» на 2 секунды при включенном устройстве (кабель питания не подключен) - текущее изображение на экране будет сохранено в папке «Event» на карте памяти. Размер изображения 1920\*1080 пикселей.*

#### **1.5. Кнопка «Перезагрузка»**

X-COP 9000 может быть перезагружено с помощью кнопки «Перезагрузка»

## **2. Включение/Выключение устройства.**

При запуске двигателя автомобиля Х-СОР 9000 включится автоматически. Чтобы включить устройство вручную - нажмите и задержите на 2 секунды кнопку «ВКЛ/ВЫКЛ». Во время включения устройства на дисплее отобразится логотип компании Neoline

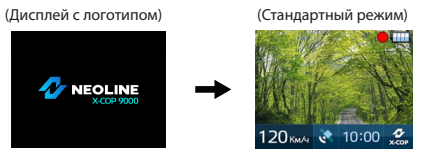

Х-СОР 9000 выключится, когда пользователь выключит двигатель автомобиля или нажмет кнопку «ВКЛ/ВЫКЛ» на 2 сек.

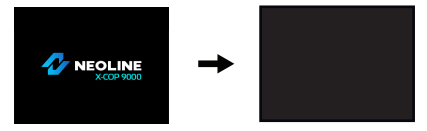

# **3. Дисплей (Стандартный режим)**

Описание иконок в стандартном режиме

На дисплее отображается текущий статус работы устройства и активные настройки.

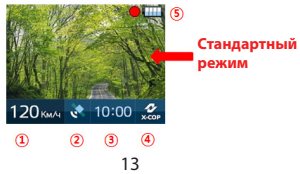

## **3.1. Текущая скорость (1)**

Отображает текущую скорость автомобиля

# **3.2. GPS индикатор (2)**

Иконка отображает подключение к спутникам GPS

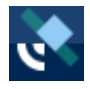

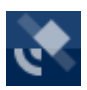

(GPS подключен) (GPS отключен)

**3.3. Время (3)** 

Отображение текущего времени

**3.4. Режимы (для включения нажать кнопку «Выбор») (4)**

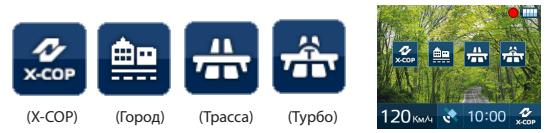

# **Описание режимов:**

- Турбо: повышенная чувствительность (рекомендуем включать на скоростных магистралях)

- Трасса: полная чувствительность (рекомендуем включать при движении вне города)

- Город: чувствительность снижена на 20dBm для уменьшения кол-ва ложных сигналов (рекомендуем включать в городе)

- Х-СОР: специальный авторежим рекомендуемый к постоянному использованию:

При скорости от 0 км/ч до 40 км/ч – радар-детектор не будет производить голосовые и звуковые оповещения на получаемые сигналы полицейских радаров. Только индикация на дисплее.

При скорости от 41 км/ч до 80 км/ч – автоматически включается режим Город При скорости свыше 81 км/ч – автоматически включается режим Трасса

**3.5. Индикатор записи видео и индикатор заряда аккумулятора. (5)** Показывает статус записи, а так же уровень заряда батареи. Во время записи видео горит иконка. Если в устройство не вставлена карта памяти Micro SD, иконка не отображается.

**3.6. Быстрое меню** (нажать и задержать кнопку «Меню» на 2 секунды)

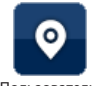

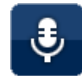

(Пользовательская зона)

(Микрофон Вкл/Выкл)

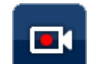

(Видеозапись Вкл/Выкл)

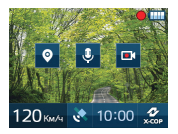

Для переключения между опциями в Быстром меню используйте кнопки «Вверх»/«Вниз»

## *3.6.1. Пользовательская зона*

## *Добавить пользовательскую зону*

Нажмите кнопку «Выбор», после этого появится сообщение "Пользовательская зона будет добавлена. Вы уверены?". Подтвердите, снова нажав на кнопку «Выбор» и пользовательская зона будет добавлена. (Устройство позволяет сохранять не более 400 пользовательских зон).

#### *Удалить пользовательскую зону*

Во время оповещения Гибрида о ранее добавленной пользовательской зоне, нажмите кнопку «Выбор», после этого всплывет сообщение

"Пользовательская зона будет удалена. Вы уверены?" Подтвердите, снова нажав на кнопку «Выбор» и пользовательская зона будет удалена.

# *3.6.2. Микрофон ВКЛ/ВЫКЛ*

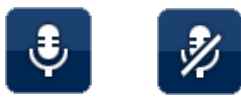

 (Микрофон ВКЛ) (Микрофон ВЫКЛ) Микрофон включен – Звук записывается Микрофон выключен – Запись звука завершена

# *3.6.3. Видеозапись ВКЛ/ВЫКЛ*

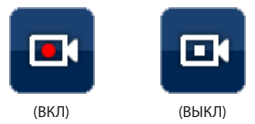

Запись ВКЛ – Видео записывается Запись ВЫКЛ – Видеозапись завершена

# **3.7. Отсутствие micro SD карты памяти в устройстве.**

На дисплее отобразится предупреждение об отсутствие карты памяти и последует 2 звуковых сигнала, и на дисплее появится текст "Пожалуйста, вставьте карту памяти".

# **4. Режим Парковки**

Во время стоянки автомобиля, если датчик движения определяет какое-либо движение впереди автомобиля устройство автоматически начинает запись.

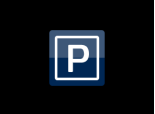

**4.1. Необходимые условия для автоматического входа в режим Парковки:** 

- Двигатель автомобиля выключен.

- Кабель питания должен быть подсоединен к Х-СОР 9000 и автомобильной розетке.

- Когда произойдет запуск двигателя, устройство перейдет в стандартный режим.

В настройках можно установить отсечку времени, в пределах которого автомобиль не должен двигаться. По истечению данного времени Х-СОР 9000 перейдет в режим Парковки.

## **4.2. Запись в режиме Парковки**

Если в режиме Парковки произойдет удар или встряска впереди автомобиля видеофайл запишется за 10 секунд до события и 50 секунд после его окончания и попадет в раздел «Event» в директории карты памяти.

Разрешение записи в режиме Парковки: 1920\*1080 (Fulll HD) / 1280\*720 (HD) при 15 кадров в секунду

## **4.3. Не разряжает аккумулятор автомобиля**

Когда напряжение аккумулятора становится 10.8 В Х-СОР 9000 автоматически выключится, в каком бы режиме он ни работал.

## **5. Отключение громкости**

Во время голосового или звукового оповещения о полицейском радаре нажмите на кнопку «ВКЛ/ВЫКЛ» сработает функция отключения громкости. Через 4 секунды после завершения оповещения громкость восстановится.

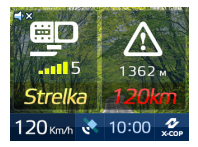

#### **6. Автоприглушение громокости**

При включенном параметре громкость звукового и голосового оповещения уменьшится в 2 раза через 6 сек после начала оповещения. Через 10 сек после окончания оповещения громокость перейдет в стандартный режим.

#### **7. Голосовое оповещение**

Включение/отключение голосового оповещения.

#### **8. Звуковое оповещение**

Включение/отключение звукового оповещения.

#### **9. Диапазоны частот**

В настройках Детектирования каждая частота (Х, К, Ка, Лазер, Стрелка) может быть включена/выключена по желанию.

#### **10. Обновление прошивки**

Обновление прошивки производится с помощью карты памяти. Порядок действий представлен ниже.

- 1. Загрузите последнюю версию прошивки X-COP 9000
- с сайта http://9000.neoline.ru/
- 2. Подключите карту памяти к компьютеру.

3. Скопируйте файл прошивки и перенесите его на карту памяти Micro SD Card.

## **Прошивка Видео**

Название файла с прошивкой должно начинаться с «X-COP9000», формат файла должен быть «bin» (Например: "X-COP9000(RevM23).bin") Если название файла и формат не являются корректными, прошивка не доступна для использования.

## **Прошивка Детектирования**

Название файла с прошивкой должно начинаться с «X-COP 9000», формат файла должен быть «rd0» (Например: "X-COP9000\_RD(RevM01).rd0")

## **База данных GPS**

**ф**ормат файла должен быть «db». (Например: "X-COP9000 Baza\_GPS\_RU\_EU\_BY\_UA\_KZ\_AZ\_AM\_ Neoline\_08.06.15.db")

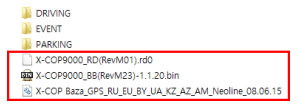

4. Отключите обновленную карту памяти от компьютера и вставьте

ее в Слот 1 для карты памяти в X-COP 9000.

5. Включите X-COP 9000.

6. Нажмите кнопку Меню – Обновление прошивки

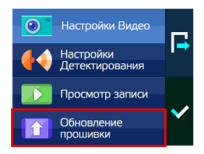

7. На экране появится заставка и начнется обновление.

Если нет ни одного файла с прошивкой, на экране появится предупреждение: «Файл прошивки не найден».

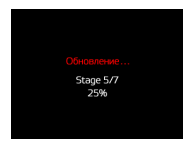

8. Гибрид X-COP 9000 автоматически перезагрузится, как только обновление будет завершено.

# **11. Форматирование micro SD карты памяти**

При форматировании карты памяти все данные будут удалены. Убедитесь, что вы сохранили все необходимые данные в другом месте. Рекомендуем форматировать карту памяти 1 раз каждые 2 месяца для обеспечения стабильной работы.

Следуйте инструкции ниже:

1) Нажмите Меню – Настройки Видео – Форматирование карты памяти

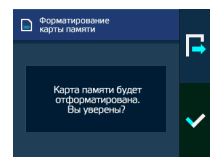

2) Нажмите «ОК» и подтвердите удаление всех данных с карты памяти

3) Устройство автоматически перезагрузится после форматирования карты памяти

## **12. Работа радиомодуля**

Х-СОР 9000 оснащен радиомодулем для обнаружения излучений полицейских радаров в диапазонах Х, К, Ка, Лазер и Стрелка. Информация о полицейском радаре отображается на 2 дюймовом IPS дисплее

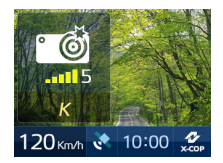

## **12.1. Отображение диапазонов частот**

Полицейские радары работают в диапазонах Х, К, Ка, Лазер и отдельно выделен диапазон радара «Стрелка». На дисплее отображаются иконками:

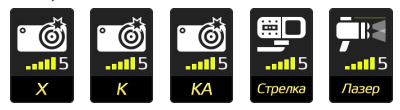

## **12.2. Мощность сигнала**

Полученные сигналы от полицейских радаров распределяются по мощности, чем выше мощность, тем интенсивней будет звуковое оповещение. Neoline X-COP 9000 оповестит вас об обнаруженном радаре с помощью звукового, голосового оповещения и информации на дисплее.

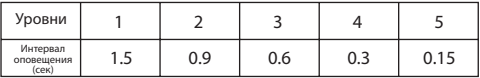

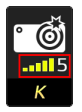

Уровень сигнала 5

## **12.3. Голосовое оповещение**

Голосовое оповещение о полицейском радаре произойдет, когда мощность сигнала достигнет 3 уровня.

Это решение необходимо для отсечения потенциально ложных сигналов.

# **13. Работа GPS модуля**

Х-ОР 9000 оснащен GPS модулем и базой GPS РФ, Беларуси, Казахстане, Европы, Украины, Азербайджана и Армении которая постоянно обновляется. Необходимые обновления вы можете найти на сайте www.9000.neoline.ru в разделе «Скачать».

#### **13.1. Расстояние до радара**

Начало оповещения зависит от текущей скорости автомобиля

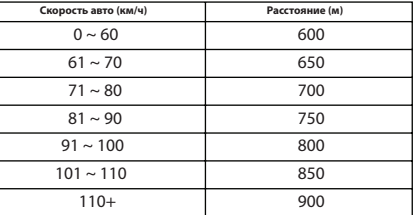

**13.2. Информация об обнаруженных полицейских радарах**

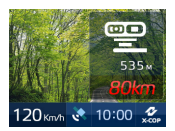

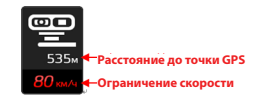

Х-СОР 9000 совершит звуковое и голосовое оповещение о полицейском радаре и выведет информацию на дисплей, в которой будет содержаться:

- тип полицейского радара;
- расстояние до полицейского радара
- разрешенная скорость на участке дороги

*13.2.1. Камеры системы фотофиксации «Автодория»* Х-СОР 9000 оповестит об обнаруженной камере системы «Автодория» и укажет расстояние до нее, а затем среднюю скорость автомобиля.

l

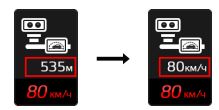

(Расстояние) (Средняя скорость)

**Как только автомобиль проедет ПЕРВУЮ камеру, на дисплее будет поочередно мигать расстояние до ВТОРОЙ камеры и средняя скорость движения автомобиля. Если ваша скорость будет больше разрешенной, Х-СОР 9000 подаст звуковой сигнал.**

*13.2.2. Отображение информации о типах полицейских камер на дисплее*

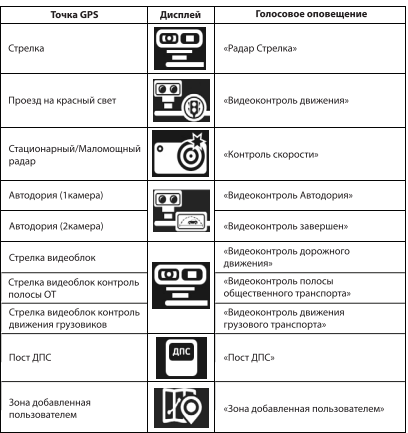

## **ВНИМАНИЕ:**

**После оповещения о полицейском радаре озвучивается разрешенная скорость на текущем участке дороги. Например: «Радар Стрелка, 60 километров в час»** 

#### **14. Настройки**

Нажмите кнопку Меню для входа в Настройки

В Меню доступны настройки для Видео / Детектирования / Просмотра записи / Обновления прошивки.

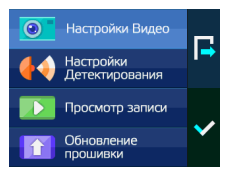

Для выхода из режима Настроек нажмите кнопку Меню

## **14.1. Настройки Видео**

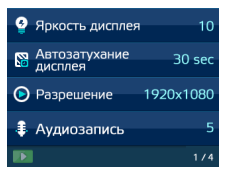

Функционал кнопок:

- **·** Кнопка «Выбор» выбрать или подтвердить настройку
- **·** Кнопки «Вверх»/«Вниз» перейти к другой настройке/режиму
- **·** Кнопка «Меню»– вернуться в главное меню

Далее подробное описание каждой настройки Видео:

#### *14.1.1. Яркость дисплея*

 $3H$ ачения:  $1 \approx 10$ 

# *14.1.2. Автозатухание дисплея*

Автоматическое отключение дисплея через указанный промежуток времени. Значения: Выкл. (дисплей всегда включен) / 10сек / 20сек / 30сек / 1мин

#### *14.1.3. Разрешение*

Настройка разрешения видеозаписи. Значения: 1920\*1080 (Full HD) / 1280\*720 (HD)

#### *14.1.4. Аудиозапись*

Запись звука во время работы Х-СОР 9000 Значения: Вкл/Выкл.

#### *14.1.5. Качество видео*

Настройка качества видеозаписи. Значения: Высокое/Среднее/Обычное

# *14.1.6. Резкость изображения*

Установить резкость изображения  $3H$ ачения:  $1 \sim 5$ 

#### *14.1.7. Контраст*

Установить контрастность изображения  $R$ начения: 1  $\approx$  5

# *14.1.8. Яркость видеозаписи*

Установить яркость изображения на видеозаписи.  $3H$ ачения:  $1 \sim 5$ 

#### *14.1.9. WDR*

Функция «Расширенный динамический диапазон» (WDR) обеспечивает сбалансированное изображение по цвету и свету в сложных условиях - при подсветке сзади и интенсивном изменяющемся освещении. Особенно это важно при въезде /выезде из тоннеля, при ярком прямом солнечном освещении и пр.

Значения: Вкл/Выкл

*14.1.10. Чувствительность (во время движения)* Установка чувствительности G-сенсора. Значения от 1 до 10, где последнее – максимальная чувствительность.

Рекомендуем установить значение на уровне 1-2.

*14.1.11. Чувствительность (во время парковки)* Установка чувствительности G-сенсора в режиме Парковки. Значения: ВЫКЛ, 1, 2, 3, где последнее – максимальная чувствительность.

#### *14.1.12. Датчик движения (парковка)*

Установка чувствительности датчика движения в режиме Парковки. Значения: ВЫКЛ, 1, 2, 3, где последнее – максимальная чувствительность.

#### *14.1.13. Режим Парковки*

Установка времени по истечении которого Х-СОР 9000 входит в режим Парковки, если автомобиль не движется (двигатель должен быть ВКЛЮЧЕН) Если двигатель ВЫКЛЮЧЕН, устройство входит в режим парковки сразу же, если подключен кабелем Fuse Cord 3pin. Или войдет через определенное время установленное в настройках, если подключен в прикуриватель Значения: Выкл / 5 мин / 10 мин / 15 мин / 20 мин / 25 мин / 30 мин

## *14.1.14. Время записи (во время движения)*

Установка времени записи отдельного видеофайла Значения: 1 мин / 2 мин / 3 мин / 5 мин

## *14.1.15. Циклическая запись (Событие)*

Установка циклической записи для папки с экстренными записями (папка «Event») Значение ВКЛ: папка «Event» будет перезаписываться при заполнении. Значение ВЫКЛ: при заполнении папки «Event» возникнет сообщение «папка Event заполнена» и следующие файлы экстренной записи будут записываться в папку «Driving» до тех пор, пока вы не освободите место в папке «Event».

#### *14.1.16. Голосовое оповещение о спутниках*

Значение Выкл: отключает голосовое оповещение об обнаруженных спутниках. Остается только индикация на дисплее в нижней части экрана.

## *14.1.17. Синхронизация времени по GPS*

Установка времени с привязкой к текущему часовому поясу.

#### *14.1.18. Дата / Время*

Установка текущей даты и времени, если значение Синхронизации времени по GPS выключено.

# *14.1.19. Штамп даты и времени*

Значение ВКЛ: Дата/Время будут записаны на видеофайл в правом нижнем углу.

Значение ВЫКЛ: Дата/Время не будут записаны.

#### *14.1.20. Штамп скорости*

Значение ВКЛ: Текущая скорость будет записана на видеофайле в правом нижнем углу.

Значение ВЫКЛ: Текущая скорость не будет записана.

# *14.1.21. Штамп скорости до 100 км/ч*

При включенном параметре на видеофайле НЕ будет информация о текущей скорости автомобиля, если скорость превысит 100 км/ч.

#### *14.1.22. Заставка*

Когда дисплей отключается во время работы устройства (включена функция Автозатухания дисплея) на дисплее отобразится текущая Скорость при яркости подсветки 50%.

Значения: ВКЛ/ВЫКЛ

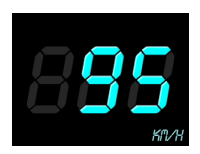

# *14.1.23. Введите номер автомобиля*

Введите номер своего автомобиля, который будет отображаться на видеозаписи.

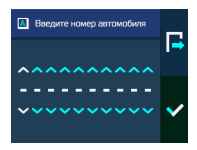

# *14.1.24. Язык*

Выбор языка между Русским и Английским

# *14.1.25. Настройки по умолчанию*

Сбрасывает все значения на заводские настройки:

- Режим Х-СОР
- Громкость: 7
- Яркость: 10
- Автозатухание дисплея: 20 сек
- Разрешение: Full HD (1920\*1080)
- Аудиозапись: Вкл
- Качество видео: Отличное
- Резкость изображения: 5
- Контраст: 3
- WDR· Ryn
- Чувствительность (во время движения): 2
- Чувствительность (во время парковки): 3
- Датчик движения (парковка): 3
- Режим парковки: 5 мин
- Время записи: 1 мин
- Циклическая запись (Событие): Вкл
- Голосовое оповещение о спутниках: Выкл
- $-$  Часовой пояс:  $\text{LTC}+3$
- Штамп даты и времени: Вкл
- Штамп скорости: Вкл
- Штамп скорости более 100 км/ч: Вкл
- Заставка: Вкл
- Язык: Русский
- Автоприглушение: Вкл
- Ограничение скорости: 60 км/ч
- Голос: Вкл
- Звук: Вкл
- К, Лазер, Стрелка: Вкл
- Х, Ка: Выкл

#### *14.1.26. Форматирование карты памяти*

Полностью удаляет все данные с карты памяти

## **14.2 Настройки Детектирования**

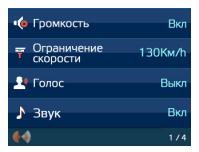

#### *14.2.1. Автоприглушение*

При включенном параметре громкость звукового и голосового оповещения уменьшится в 2 раза через 6 сек после начала оповещения.

#### *14.2.2. Ограничение скорости*

Если скорость автомобиля ниже установленного значения в этом параметре НЕ будет производиться звуковых и голосовых оповещений во время обнаружения полицейского радара. Только информация на дисплее.

## *14.2.3. Голос*

Голос ВКЛ: голосовое оповещение об обнаруженном радаре. Голос ВЫКЛ: не будет голосового оповещения об обнаруженном радаре, только звуковое оповещение.

## *14.2.4. Звук*

Звук ВКЛ: звуковое оповещение об обнаруженном радаре. Звук ВЫКЛ: не будет звукового оповещения об обнаруженном радаре.

## *14.2.5. Х, К, Ка, Лазер, Стрелка*

Включение/Выключение диапазонов частот.

## *14.2.6. Удалить все пользовательские координаты*

Нажимая «Ок» вы удалите все координаты, которые устанавливали вручную в устройство (база GPS скаченная с сайта www.9000.neoline.ru не пострадает).

# **14.3. Просмотр записи**

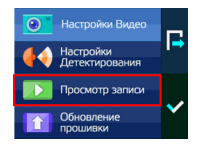

Вы можете просмотреть видеофайлы непосредственно на устройстве. Для этого зайдите в раздел «Просмотр записи» в меню Х-СОР 9000.

- В разделе «Экстренная запись» вы найдете видеофайлы, которые были записаны при работе G-сенсора или если вы вручную нажали на кнопку Экстренной записи на самом устройстве

- В разделе «Видеозапись» вы найдете видеофайлы, которые были записаны в стандартном режиме работы устройства

- В разделе «Парковка» вы найдете видеофайлы, которые были записаны во время действия режима Парковка.

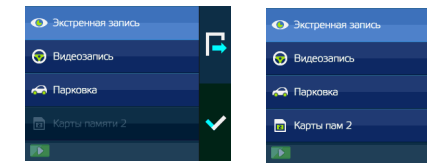

**Вторая карта памяти является местом хранения для важных файлов, которые вы можете скопировать с основной карты памяти на 2 карту, чтобы гарантированно не потерять нужную информацию.** 

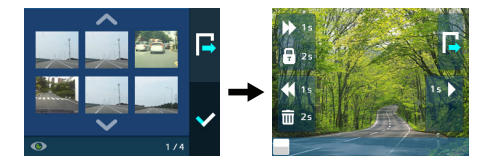

Во время просмотра записи доступны операции Просмотр/Пауза/ Прокрутка вперед, назад и Удаление видеоролика.

# *14.3.1 Блокировка видеофайлов*

Блокировка позволит сохранить выбранный файл от перезаписи.

Зажмите кнопку Вверх на 2 секунды

"Хотите заблокировать файл? (Да или нет)"

Разблокировка: Зажмите кнопку Вверх на 2 секунды (В случае если файл заблокирован)

"Хотите разблокировать файл? (Да или нет)"

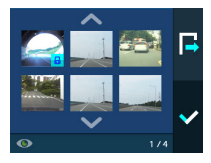

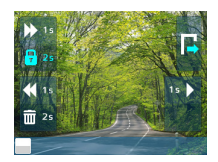

# *14.3.2 Удаление файлов*

Если пользователь хочет удалить файл (не имеет значения заблокированный или нет) Нажмите кнопку «Вниз» на 2 сек. Появится предупреждение:

"Этот файл заблокирован. Хотите его удалить? (Да или нет)"

# *14.3.3 Ограниченное количество заблокированных файлов*

 Для стабильного функционирования устройства, введено ограничение на количество заблокированных файлов.

При превышении данного ограничения всплывает предупреждение:

 "Количество заблокированных файлов превышает допустимое. Пожалуйста, проверьте карту памяти SD Card."

# *14.3.4 Вторая карта памяти (Резервные копии видеофайлов)*

 Вы можете сохранять резервные копии видеофайлов с карты памяти SD card 1 на карту памяти SD card 2.

Инструкция:

- 1) Вставьте другую карту памяти SD Card в слот для карты 'SD card 2'.
- 2) Выберите видеозапись в меню проигрывателя.
- 3) Нажмите и задержите кнопку «Выбор» на 2 секунды, после чего начнется процесс копирования
- 4) Пользователь может проверить сохраненную копию в Меню

проигрывателя – SD card 2

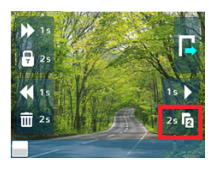

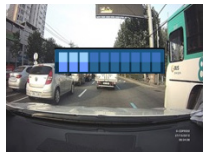

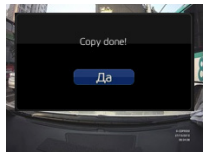

# **15. X-COP Player**

Может использоваться для просмотра видеозаписи Neoline X-COP 9000 на ПК и позволяет менять текущие настройки.

# **15.1 Установка**

Скачайте проигрывать Х-СОР с сайта. Запустите установку файла "X-COP Player.exe" Во всплывающем окне выберите язык установки: Русский/Английский

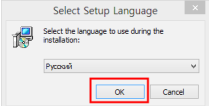

# Далее выполните следующее:

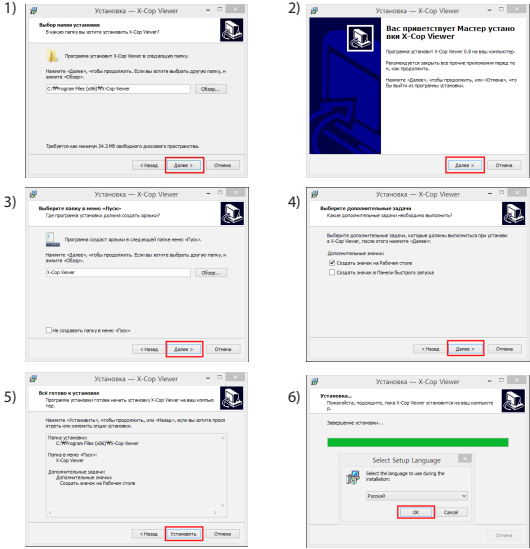

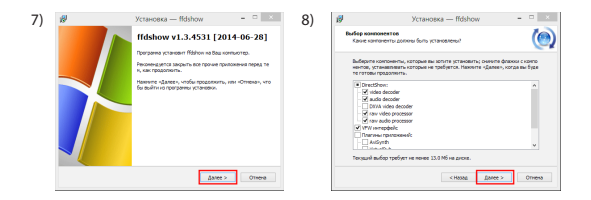

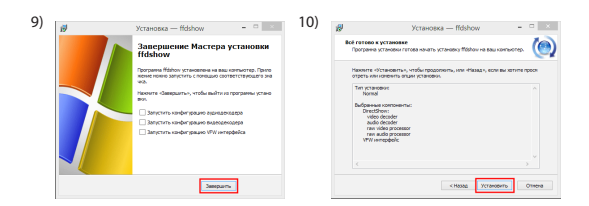

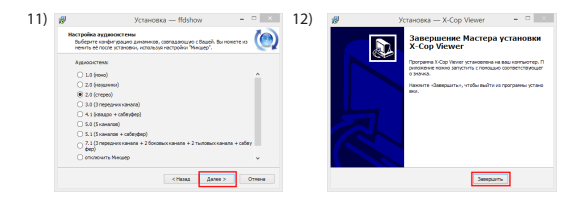

Для запуска проигрывателя кликните по иконке

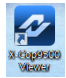

Откроется окно программы:

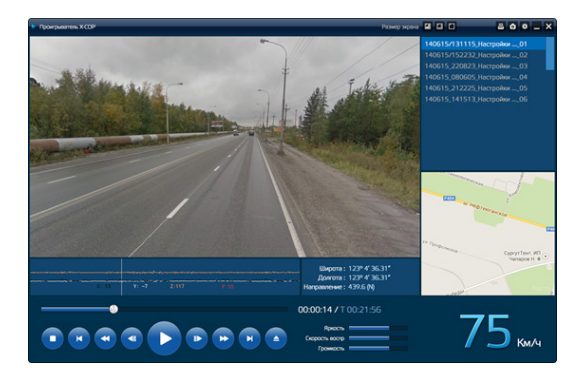

Окно программы Проигрыватель X-COP состоит из 10 панелей управления.

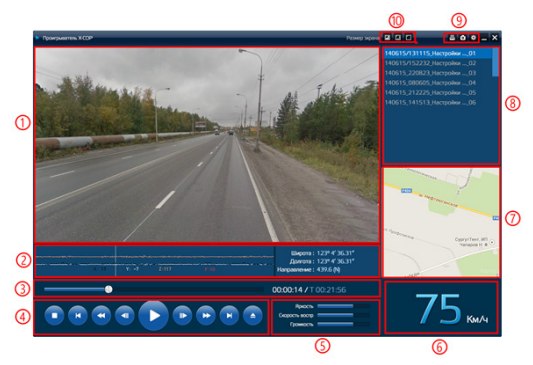

- 1) Текущее видео
- 2) Значения: G-сенсор, Широта, Долгота, Направление движения
- 3) Статус видео
- 4) Операции с видео

Нажмите  $\left\vert \begin{array}{c} 4 \end{array} \right\vert$  и выберите директорию карты памяти и видеофайлы, которые хотите просмотреть.

- 5) Регулировка яркости, скорости воспроизведения, громкости
- 6) Текущая скорость
- 7) Привязка маршрута к картам Google
- 8) Список видеофайлов
- 9) Печать, снимок экрана и настройки видеофайла
- 10) Изменение размера экрана

## **15.2 Настройки**

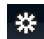

Кликнтие на иконку для входа в настройки.

#### Настройки видеорегистратора Настройки радар-детектора **Яркость дисплея 10** громкость <mark>Вкл</mark> Автозатухание дисплея Вынь Ограничение скорости **RO KM** Paspeшение 4920x1080n **Fonon** Bkn Аудиозапись Bown 3<sub>mvk</sub> Ren Качество видео Высокое Ruyn ü Резкость изображения **B**isikn J. Kosmacz KA. ь Выкл ı. **WDS** BKn **Basen Burn** u Стрелка Выка Чувствительность(во время движения) **EG** U Чувствительность(во время парковки) Ŀ Датчик движения(парковка) ĸ Режим парковки Выкл Время записи(во время движения) 5 мил Циклическая запись(Событие) Вкл Голосовое оповещение о спутниках Вкл Синхронизация времени по GPS GMT+9 Дата Время 2015-04-30 v 오후 3:24: 0 Штамп даты и времени Вкл Штамп скорости Виг Штамп скорости до 100 км/ч Виг Заставка BKD Штамп Гос. номера Язык English Настройки по умолчанию Выкл матирование карты памяти Отменить O<sub>K</sub>